#### **Introduction to Basic Image Frame Calibration\***

**CCD, Video & DSLR**

\* Also known as reduction

Simon Hanmer & Rob Lavoie (OAOG) November 8<sup>th</sup>, 2013

#### **INTRODUCTION**

- • Amateur astronomy has entered the digital « universe » ‐ (CCD, Video, DSLR)
	- CCD and DSLR are imaging cameras …
		- capture images for later calibration and processing
	- Video cameras are designed for digital observing ...
		- «+» image frame capture
		- « + » simultaneous calibration and processing on the fly

### **INTRODUCTION**

…

- $\bullet$  Basic image frame calibration (reduction)
	- –— Principles
	- –Worked example for CCD
	- –Principal challenges in Video
	- Evolving world of DSLR

(Sub )Frame *vs* Image

### **Calibration**

 $\bullet$  What is it?

Cleaning up « errors » and noise

- Why do it?
	- Optical « noise »
		- Dust & Dirt
		- Uneven illumination
		- Vignetting
	- Electronic or thermal noise
		- Hot pixels
		- Amplifier glow

#### **Dust & Dirt**

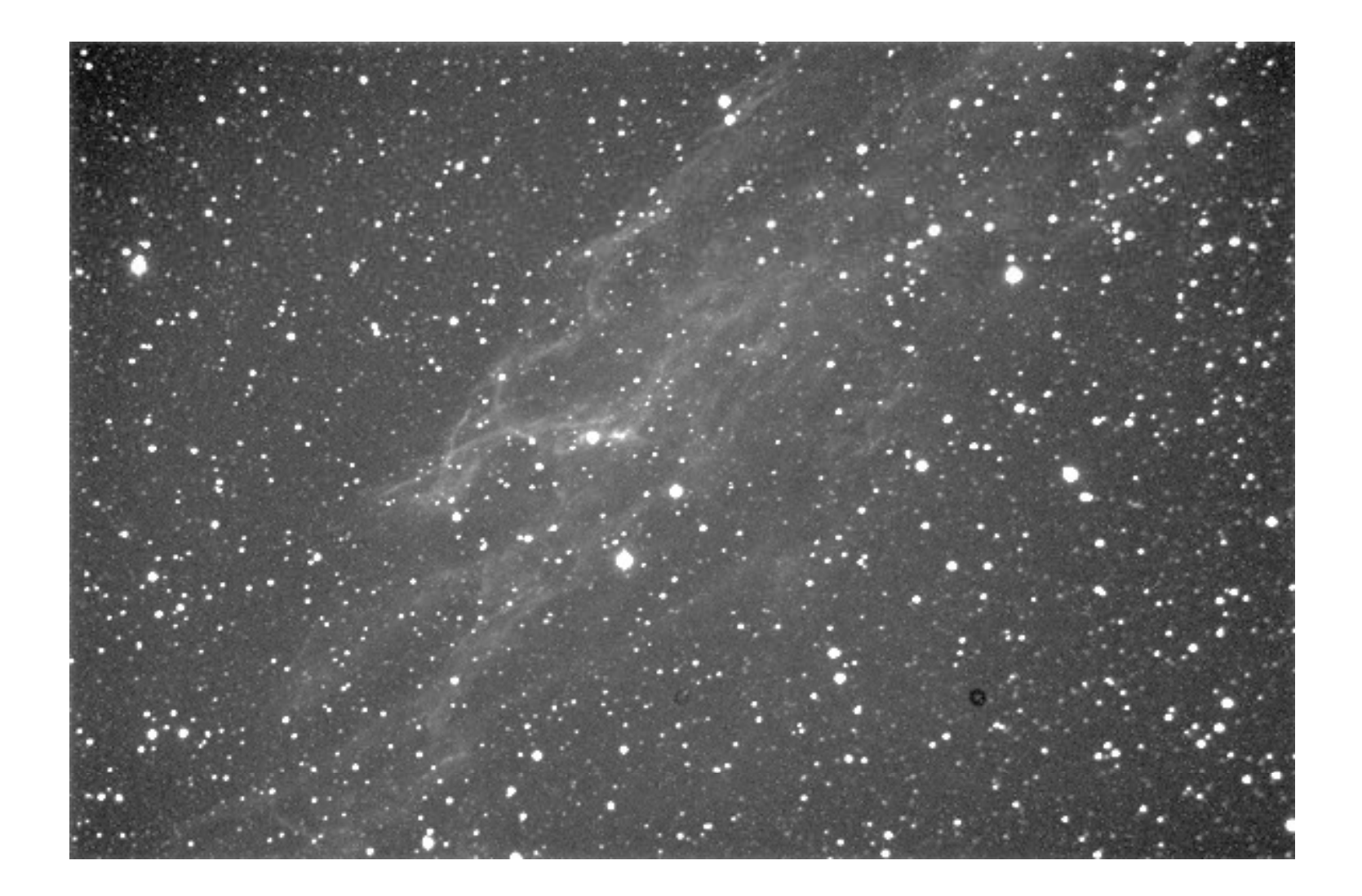

#### Vignetting

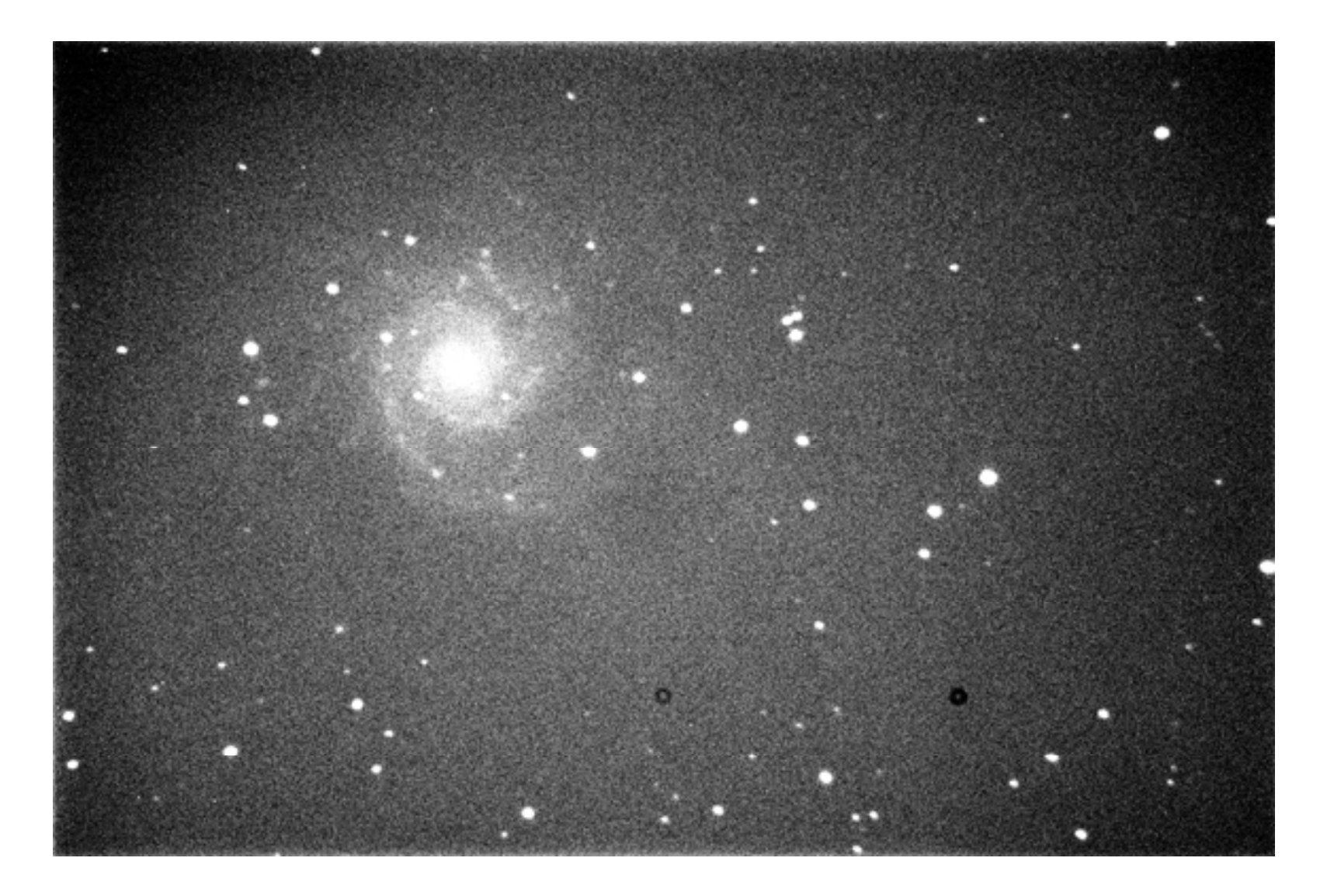

#### **Amplifier Glow**

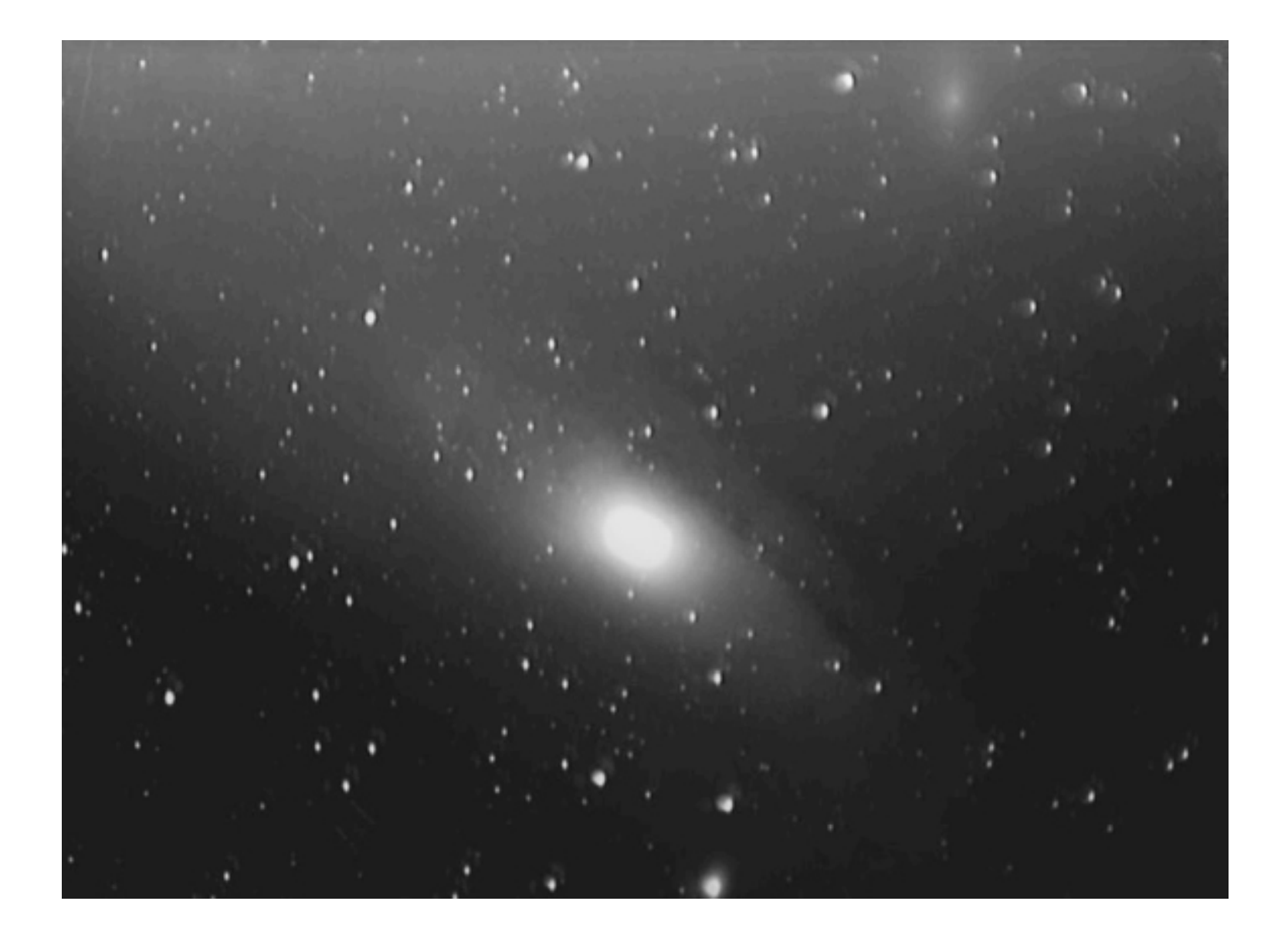

#### **Calibration cont'd**

- What it won't do !!!
	- Correct for ...
		- tracking errors
		- $-$  field rotation
		- poor focus
		- field curvature
		- $-$  Coma
- Garbage in ... garbage out !

### **WHAT'S REQUIRED?**

- How is it done?
	- – $-$  subtract images of the optical and electronic/thermal « noise » from the captured astronomical frame
		- Subtract Flat frames to remove optical "noise"
		- Subtract Dark frames to remove electronic/thermal noise

#### **FLAT FRAME**

- An image of light passing through the telescope with no « object »
	- – Use exactly the same telescope set‐up as for the « real » frame capture
	- – 1° Technical requirement : 33‐50% pixel « saturation »

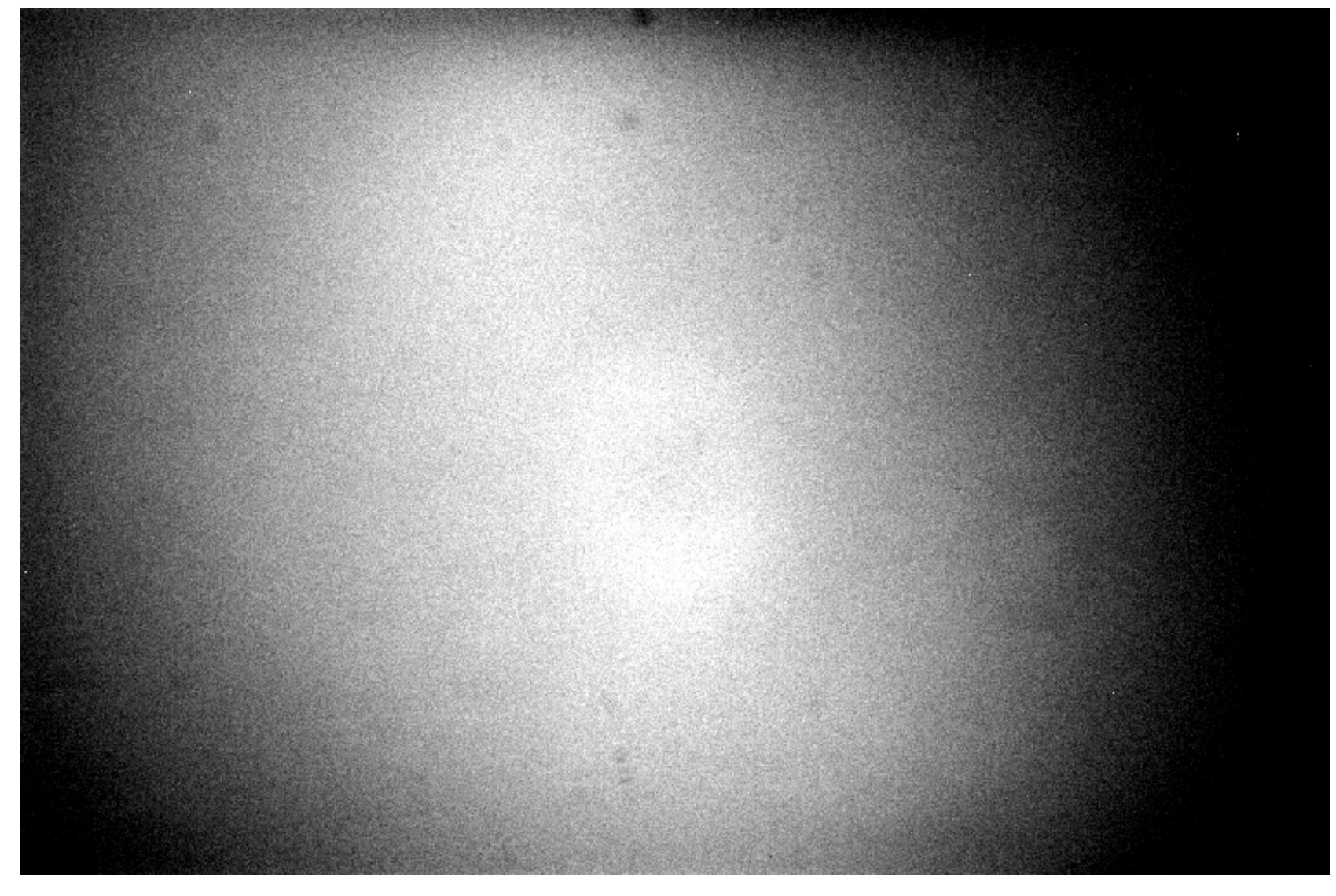

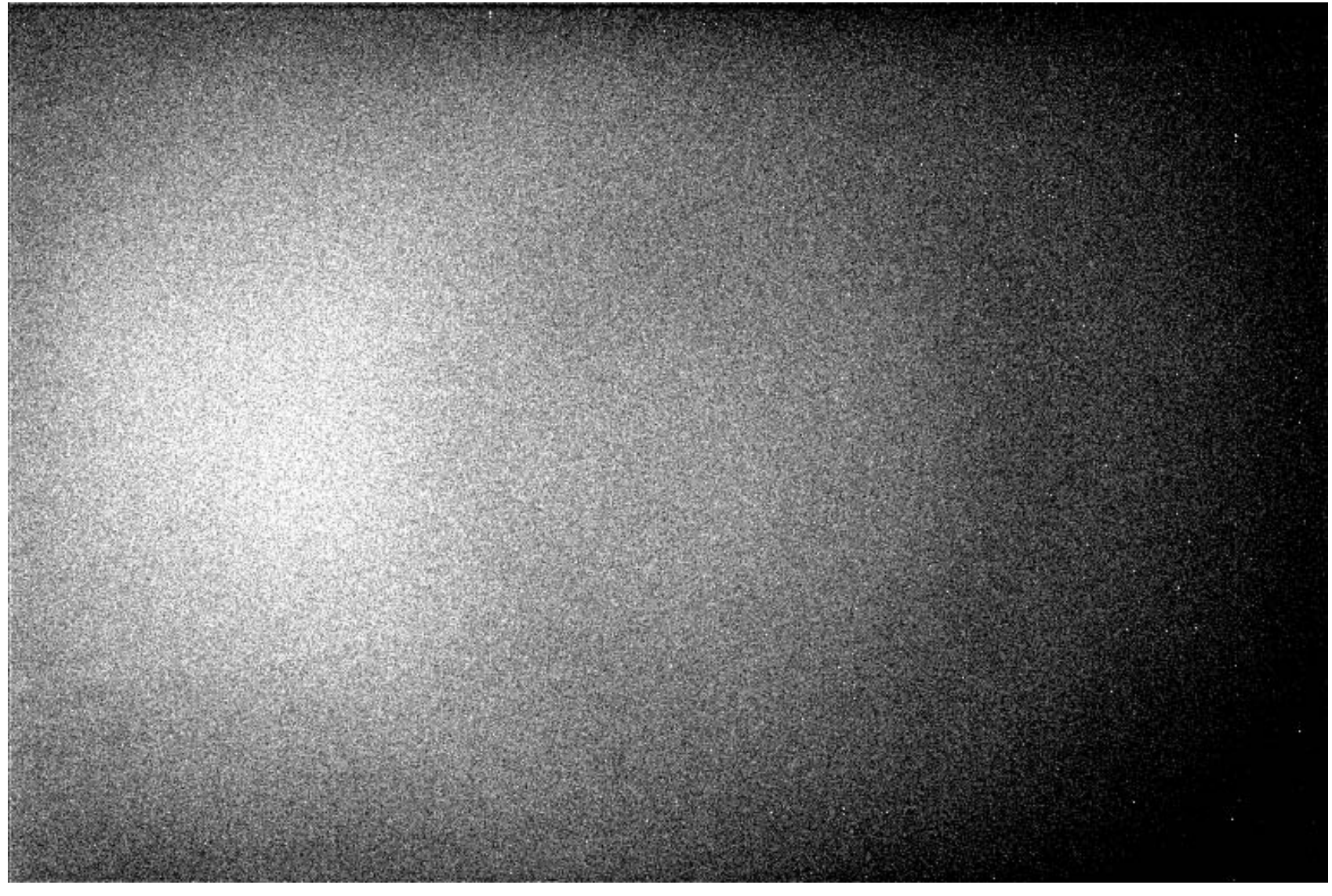

#### **FLAT FRAME**

- $\bullet~$  An image of light passing through the telescope with no « object »
	- – $-$  Requires even, diffuse illumination of the telescope/camera system
		- T‐shirt method
		- $\bullet\,$  Light box method
		- Flat panel method
	- – 2° Technical requirement : minimum 2 seconds exposure

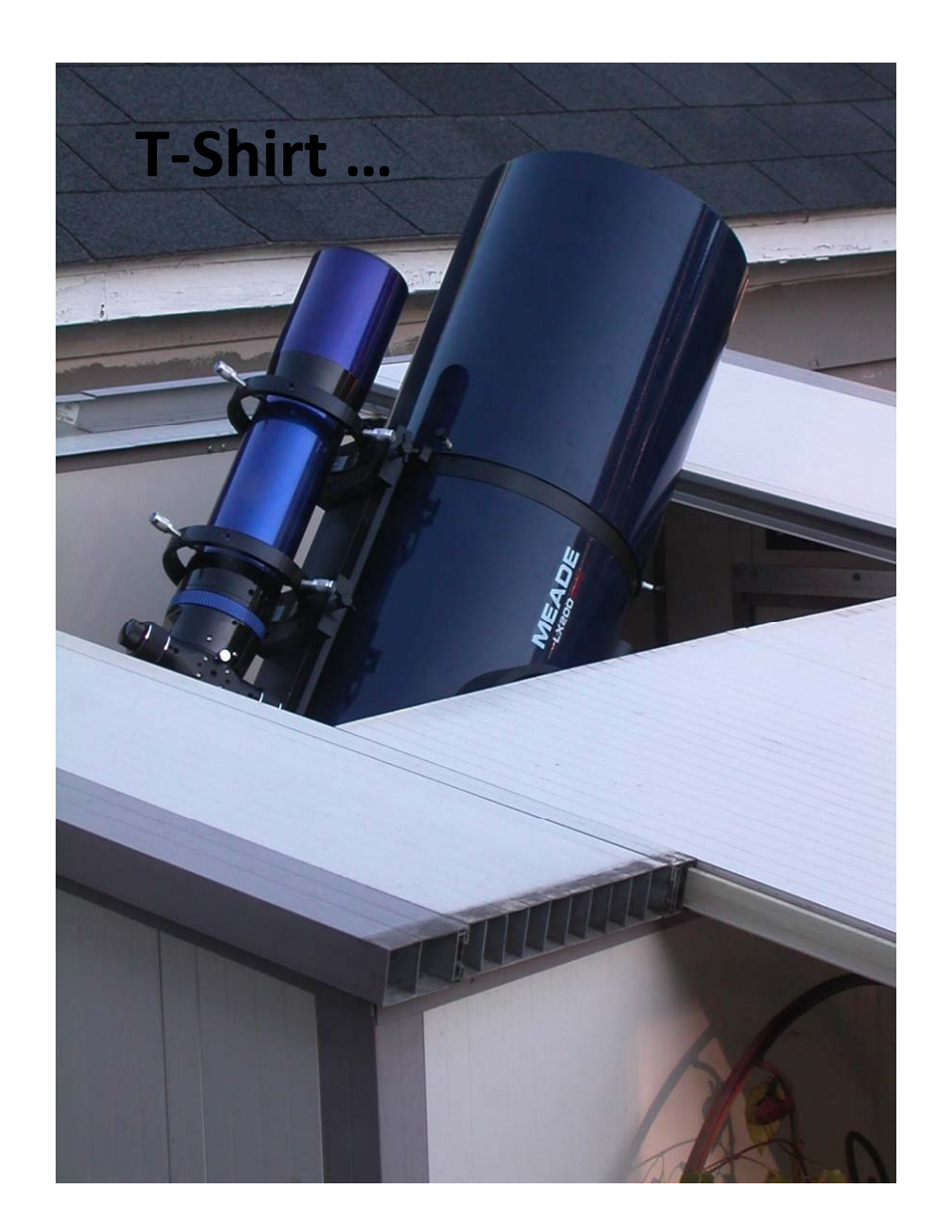

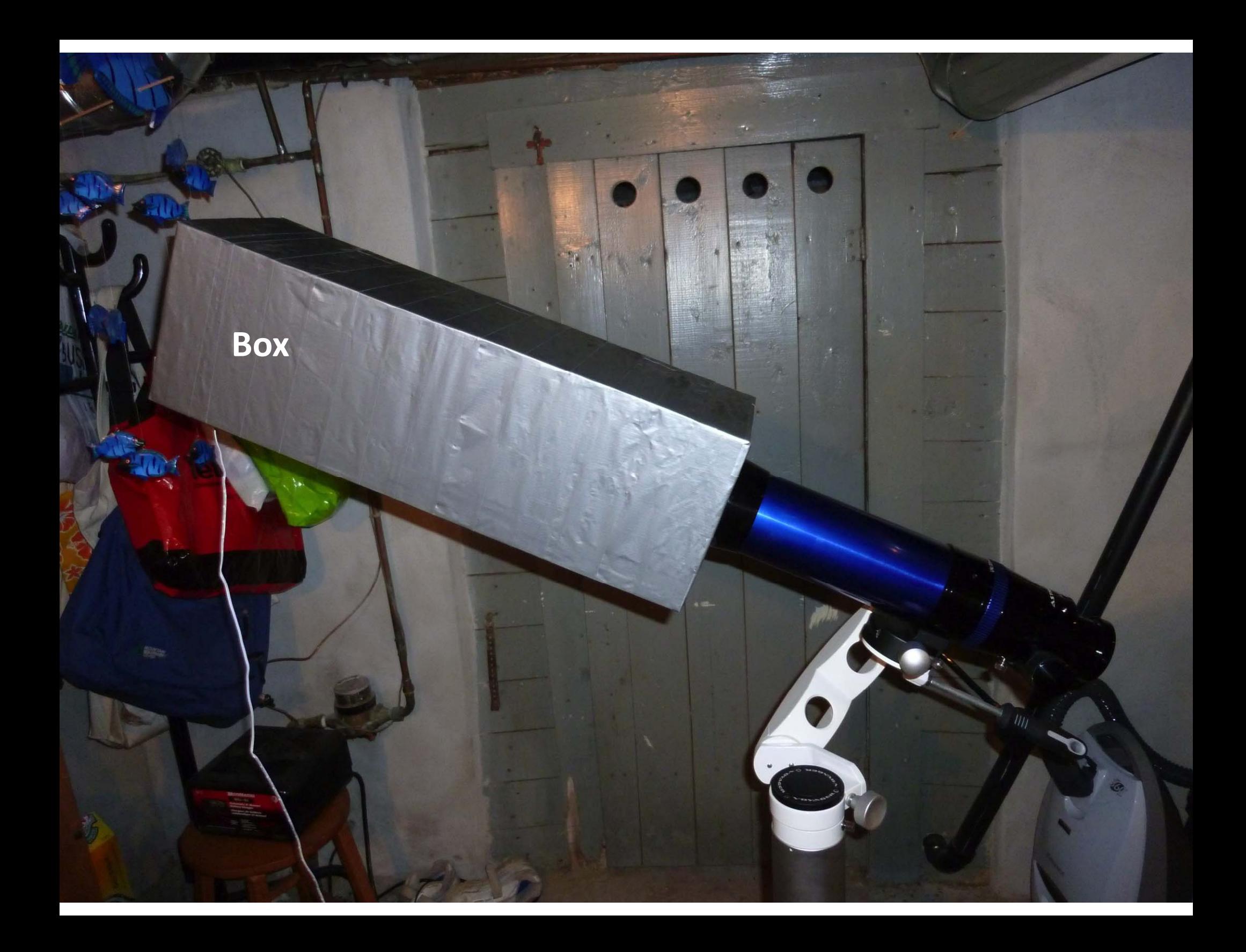

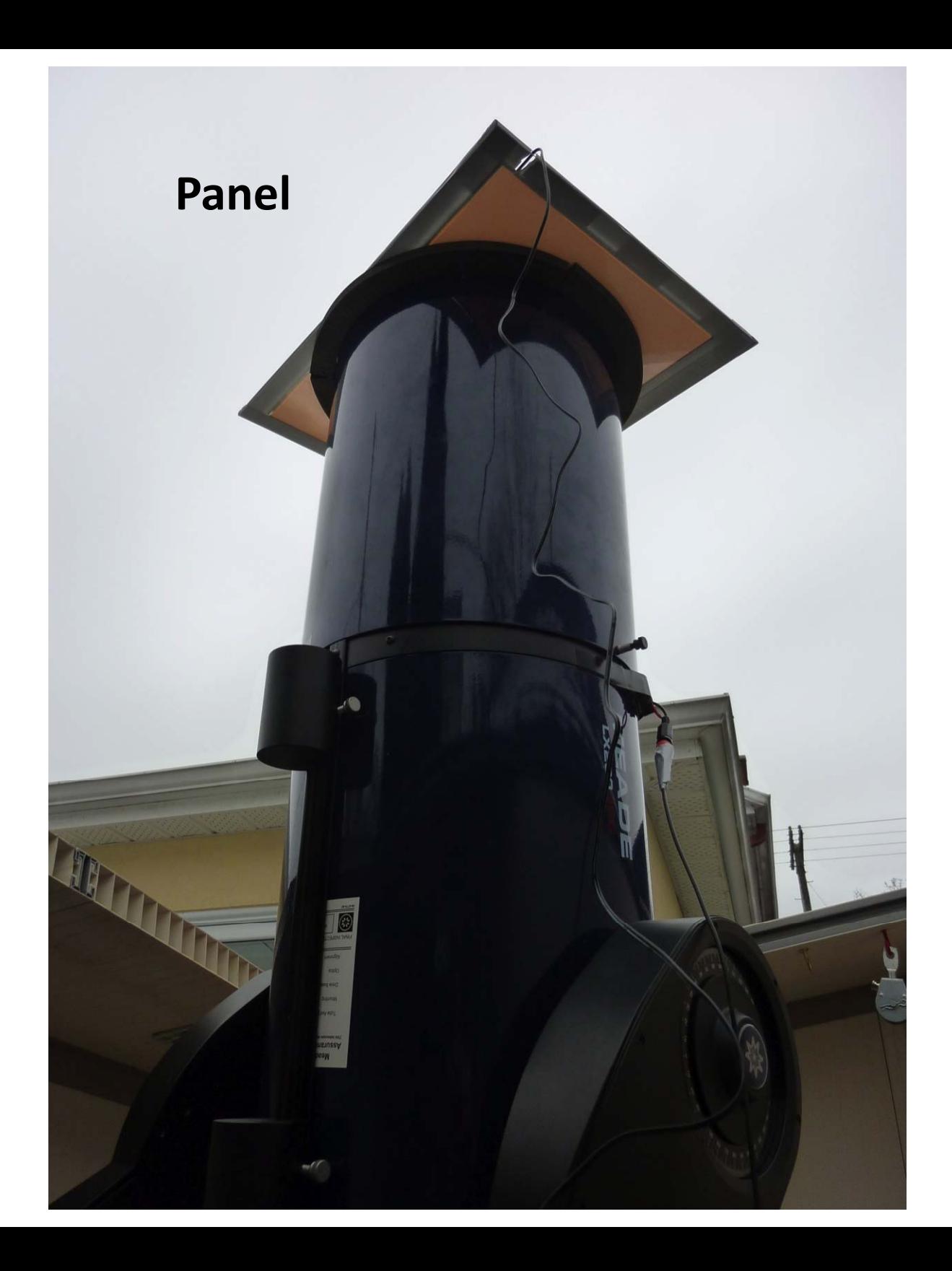

#### **DARK FRAME**

- An image of « bright » pixels when no light is falling onto the camera chip
	- – Must use same chip temperature and exposure time as will be used during astro frame capture
	- –– Hardware set-up and camera orientation are not constrained
	- –– Frames valid for up to 3-6 months

#### **Dark Frame**

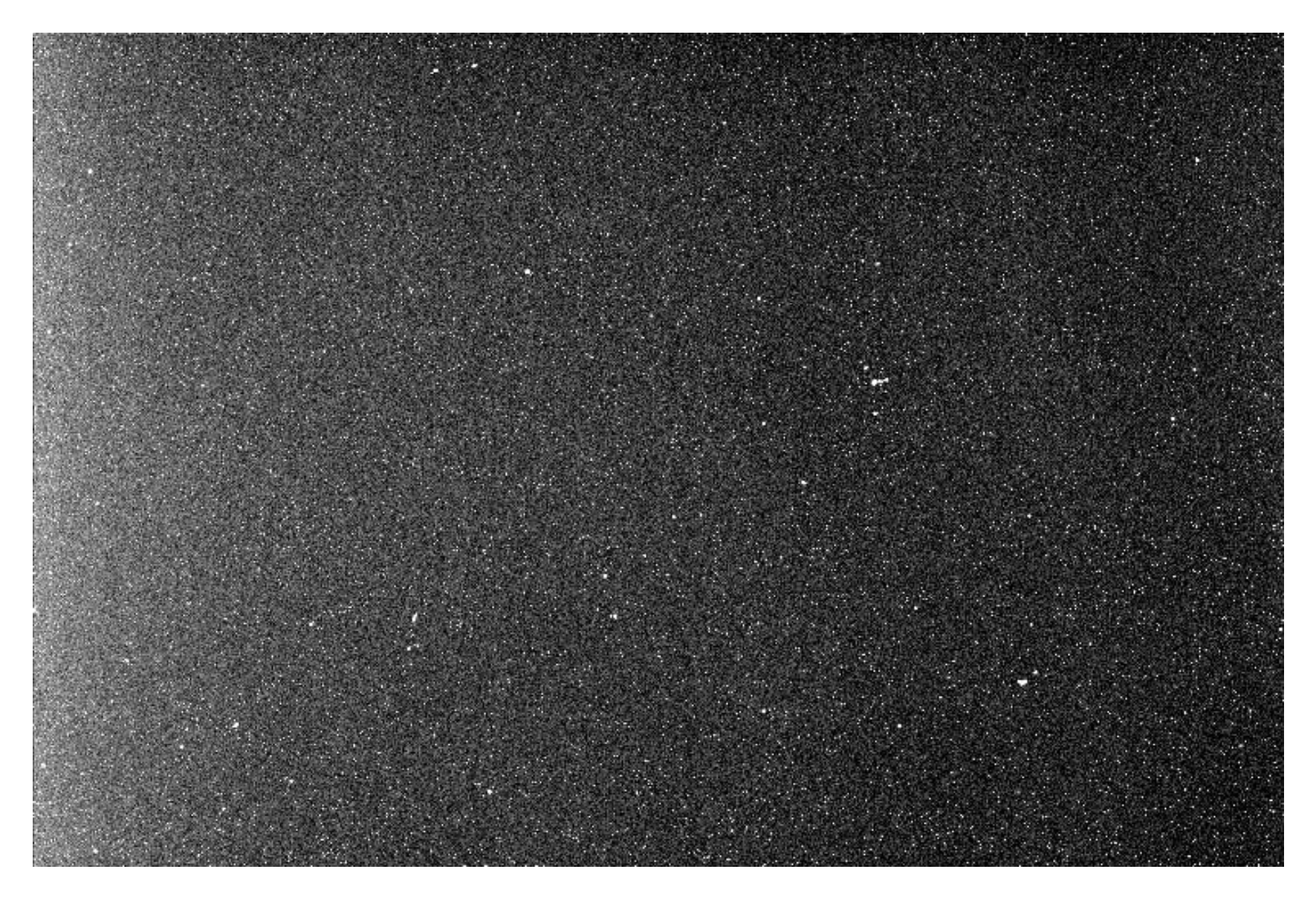

#### **DARK FRAME cont'd**

• An image of « bright » pixels when no light is falling onto the camera chip

- Includes "Darks for Flats"!!

#### **BIAS FRAME**

- A dark frame using the minimum exposure time available for your camera
	- – $-$  Image of the fundamental electronic/thermal behaviour of the pixels
	- – Bias frames used when astro capture exposure and/or temperature  $\neq$  dark frames

#### **Bias Frame**

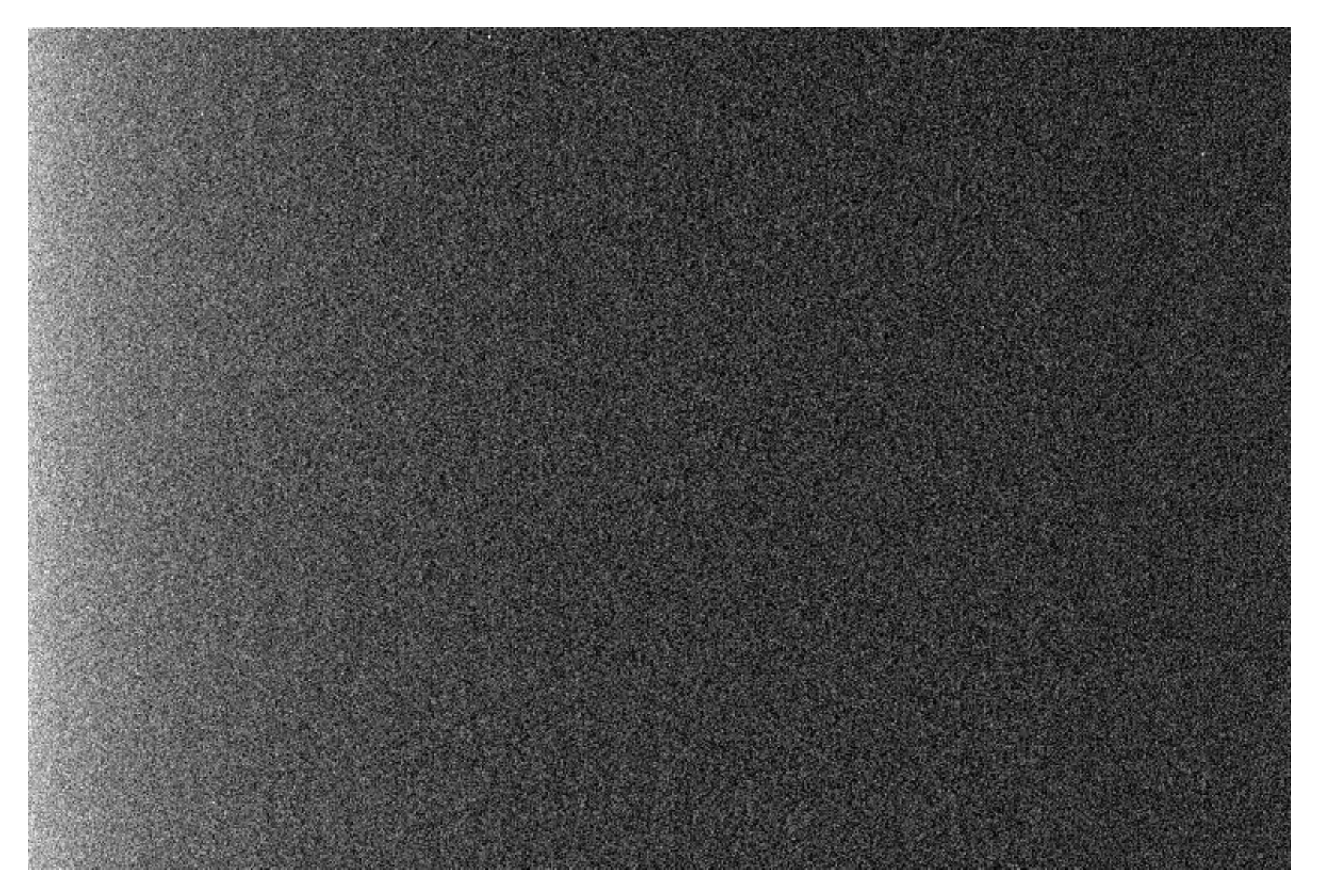

#### **CALIBRATION ‐ WORKED EXAMPLE**

- In relation to CCD cameras ...
	- – Abundant comprehensive software available … we'll look at CCDSoft v5
	- CCD cameras are designed to make capture and calibration easy … I use an SBIG ST8-XME
	- We'll now look at both these aspects  $...$  in B&W : working in colour can require 3 times more work

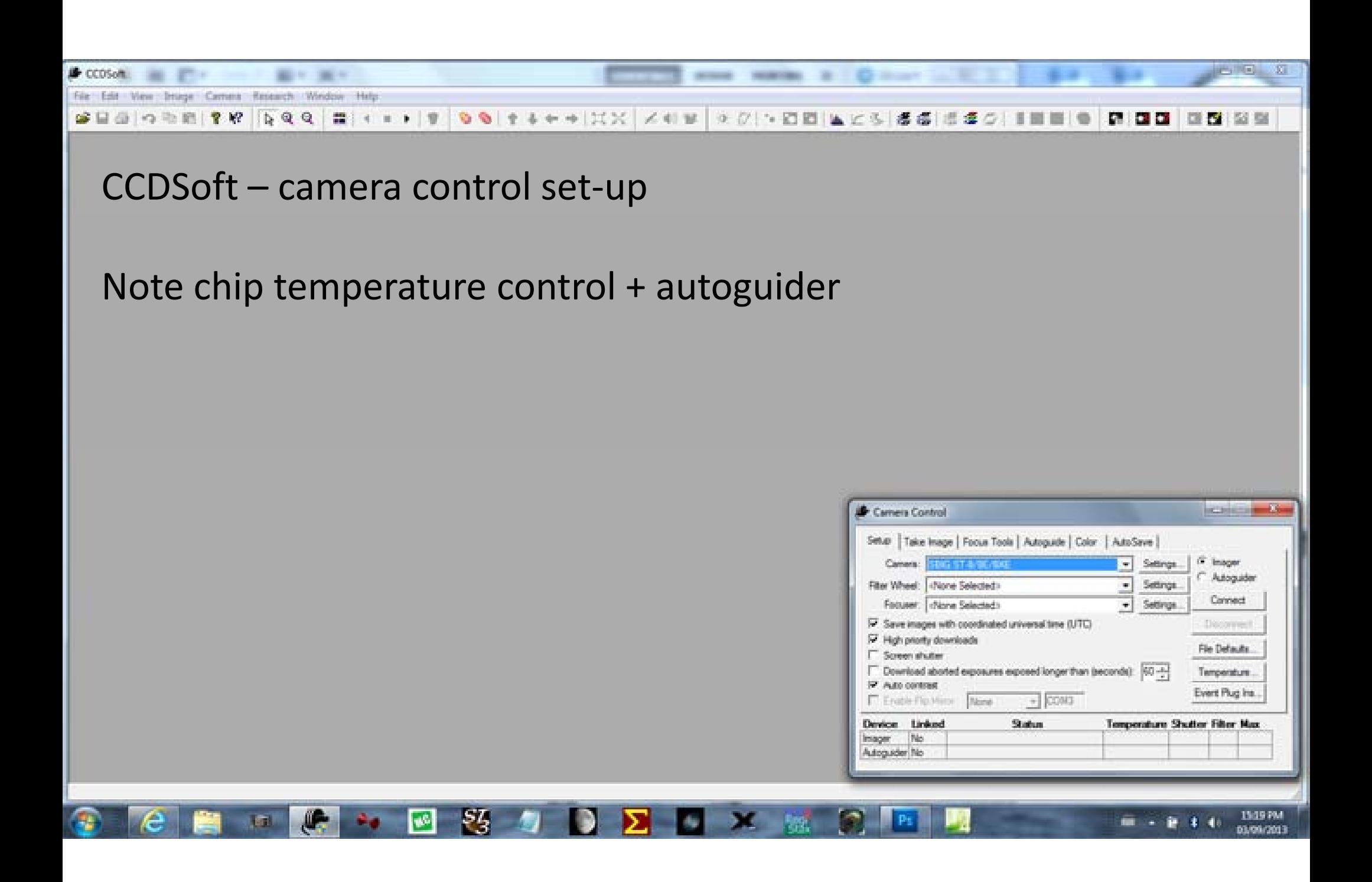

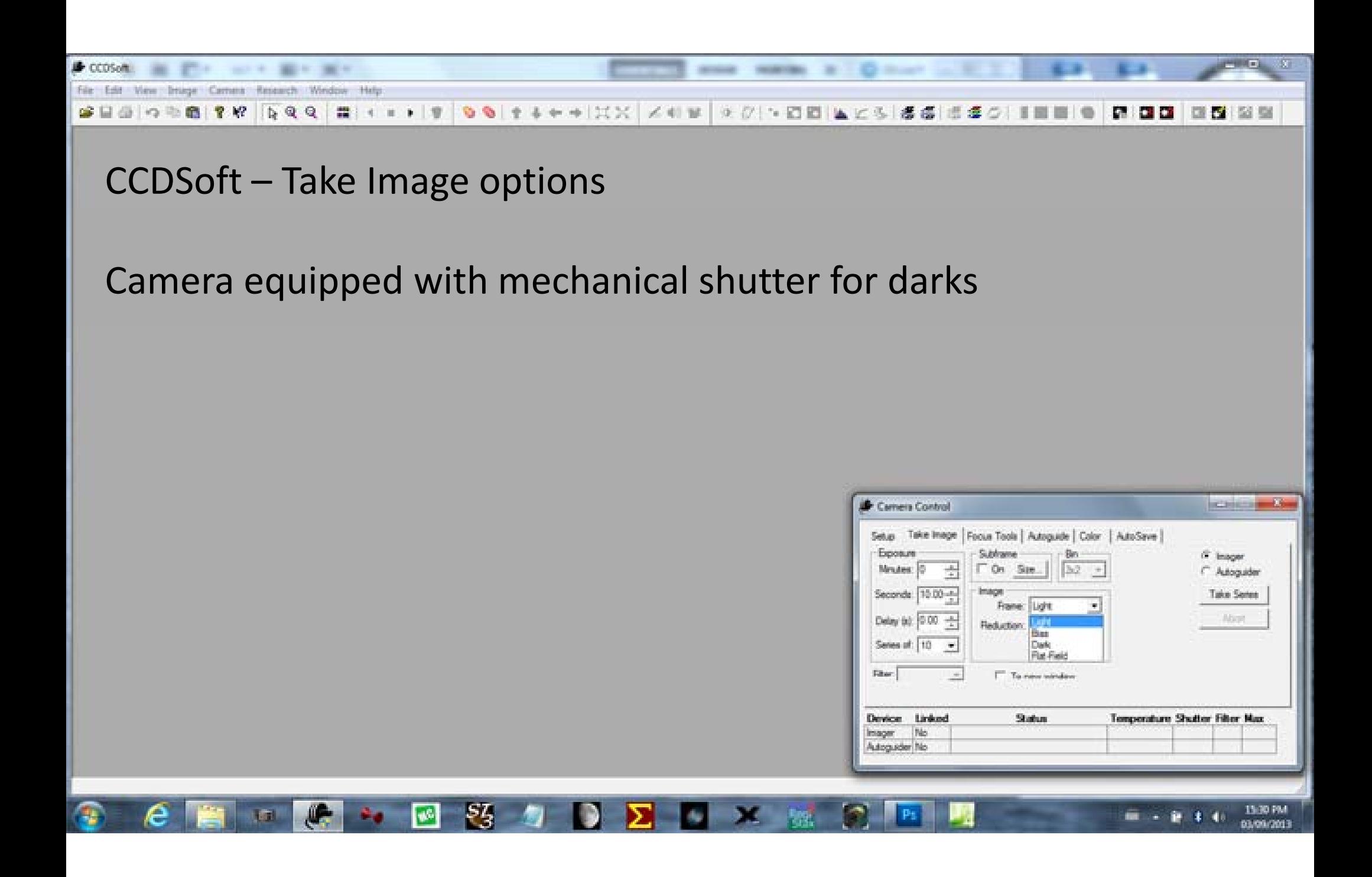

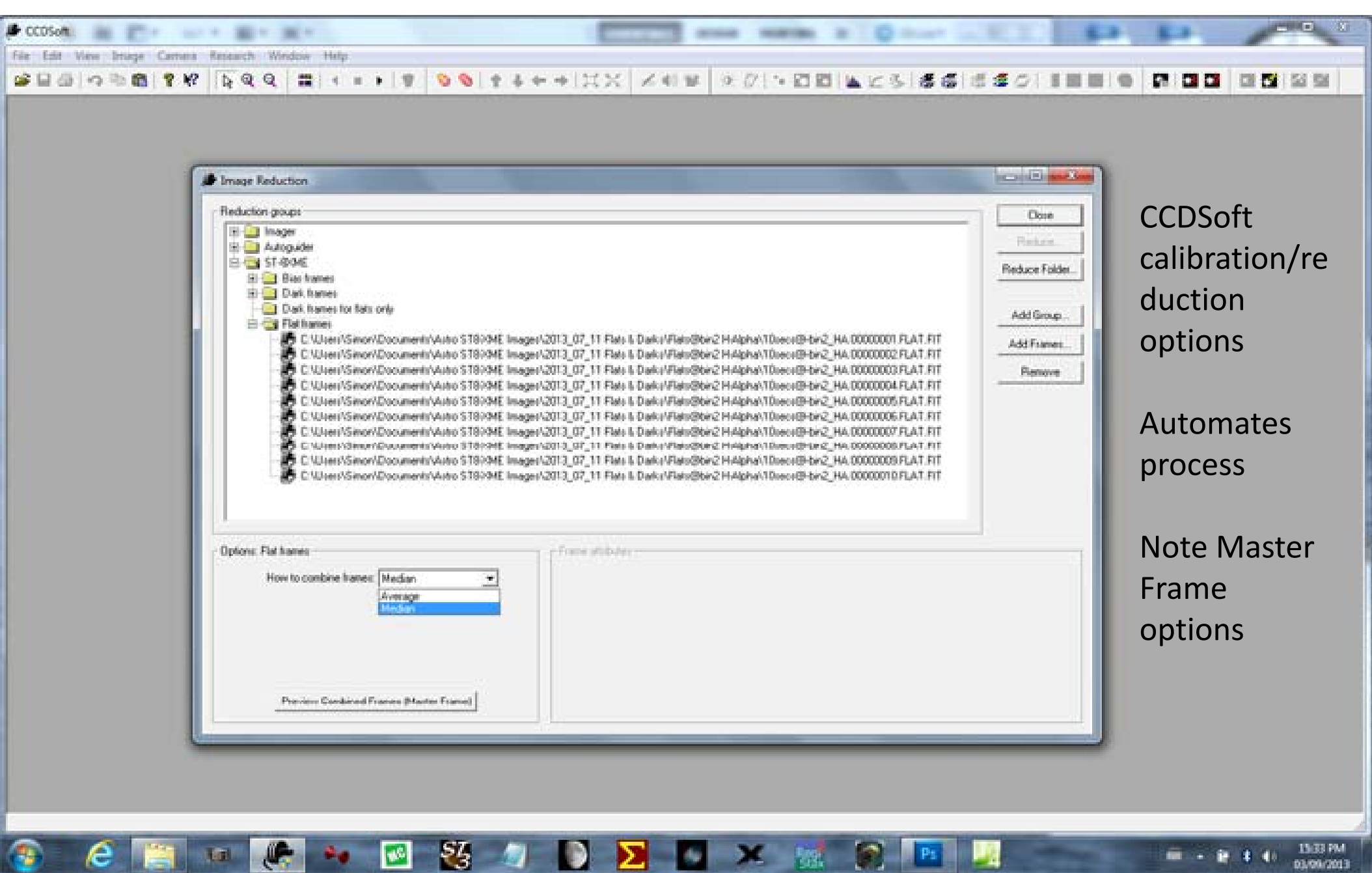

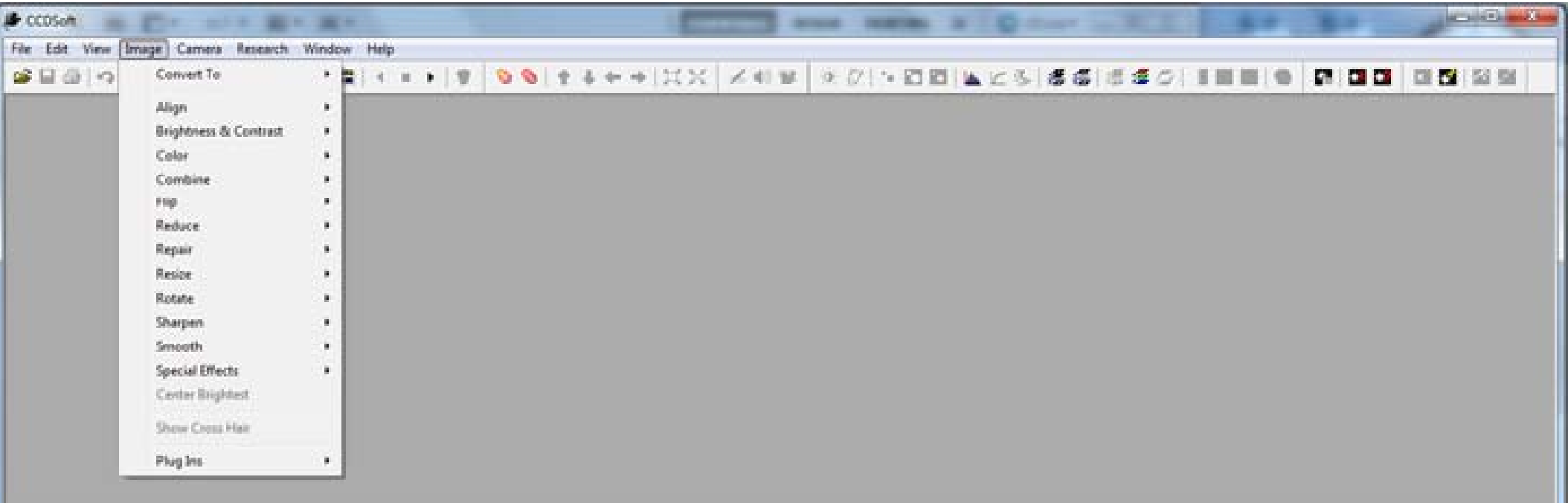

#### CCDSoft - align and/or combine (frame stacking) selector

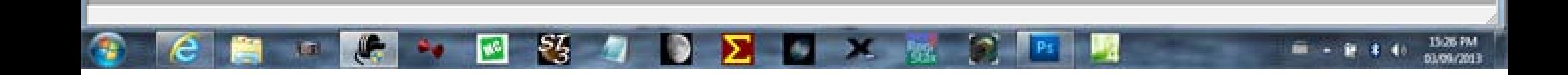

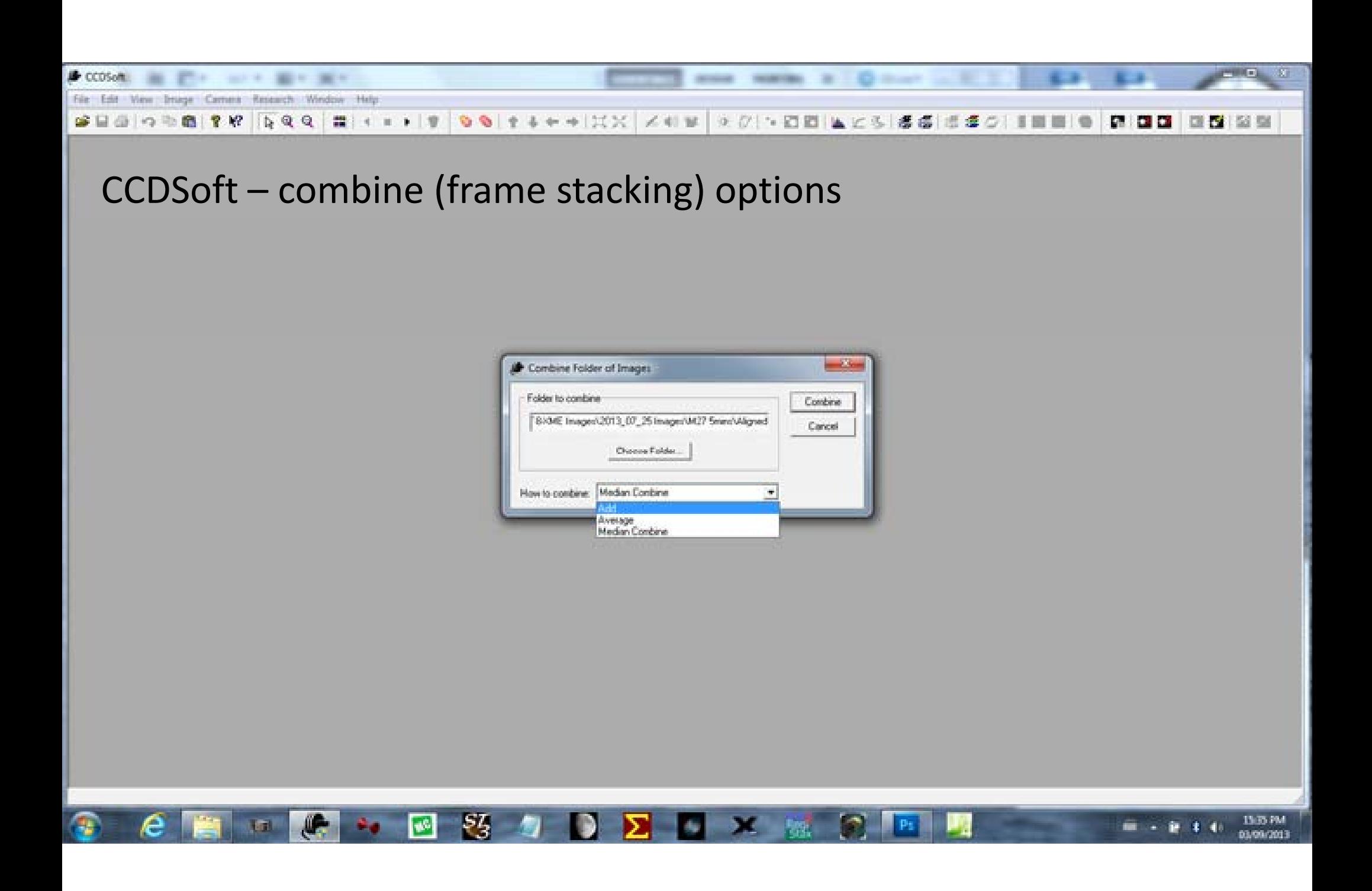

#### **HURDLES IN VIDEO CALIBRATION**

- • Camera …
	- – Estimating exposure i.e. % pixel saturation for Flat frames
	- –Covering the scope for Dark and Bias frames
	- – Determining the T°C of the camera chip for Dark and Bias frames

#### **HURDLES IN VIDEO CALIBRATION**

- Camera cont'd …
	- 100% duty cycle <sup>=</sup> more thermal noise
	- High gain <sup>=</sup> more electronic noise and amp glow
	- Data fidelity limits « correction » potential

### **HURDLES IN VIDEO CALIBRATION**

- Software...
	- – No comprehensive package specifically for astro Video control + image frame calibration
	- –– Free- and Share-Ware packages, plus relatively inexpensive commercial software
	- – $-$  It's up to you to find the appropriate packages for the calibration workflow …
	- – $-$  It's up to you to perform the work-arounds …

# **HOWEVER … if you re' lucky !**

- I captured 15 x 120 sec sub exposures and stacked them using Maxim DL along with my typical work flow in PSCS3 for the majority of the post processing
- • Capturing the data is so easy and fast with <sup>a</sup> MC Xtreme and the post processing was about 15 minutes tops
- *There was no image cal bi ration invol d ve*

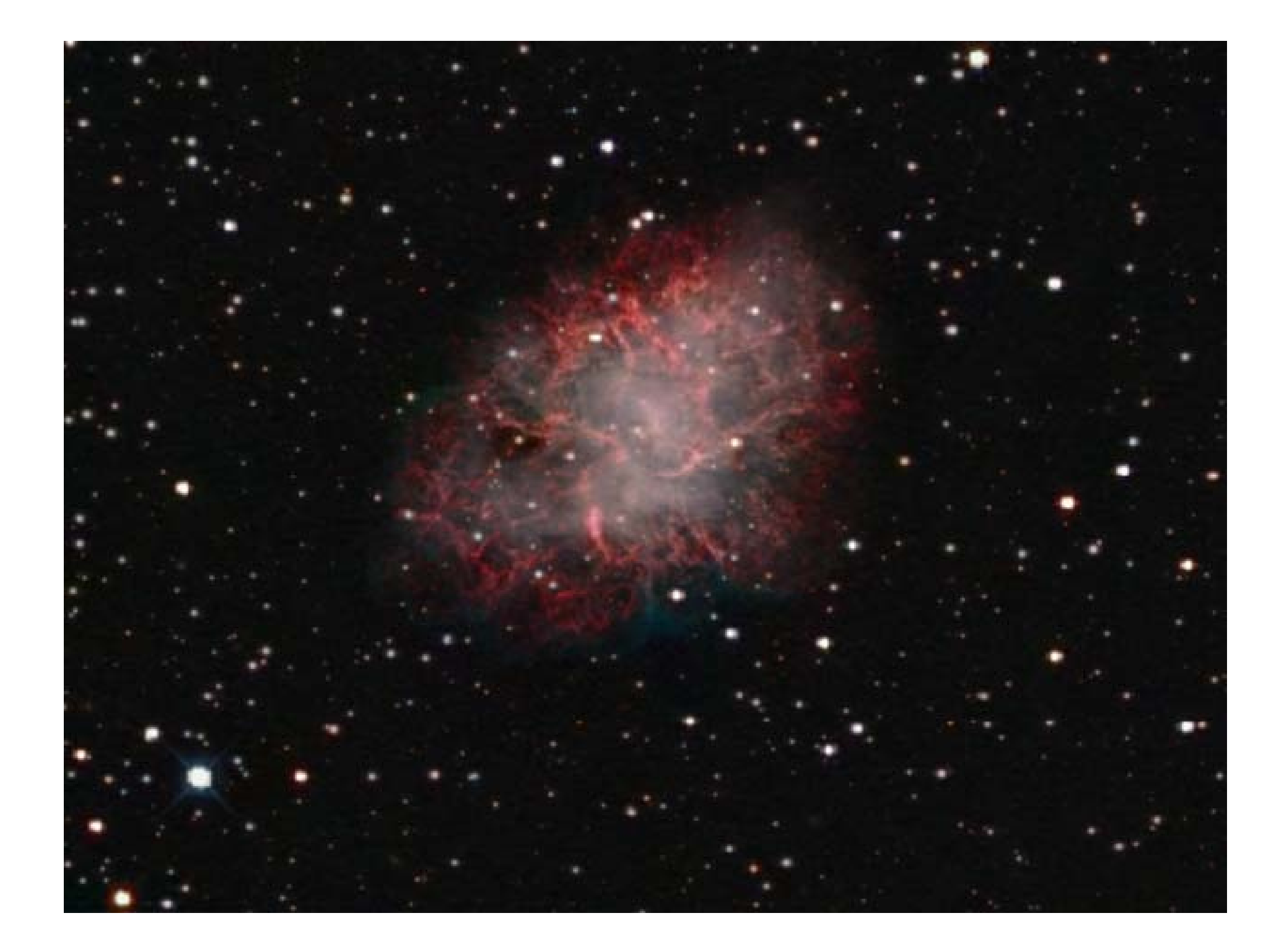

#### **DSLR CALIBRATION**

- –– DSLRs, with their larger size imaging chip, are usually used in wide field imaging
- – Flats are especially important because the size of the imaging chip is large
- – $-$  This will almost always result in uneven field illumination appearing as vignetting
- See also Dark & Bias frames (below)

#### **DSLR CALIBRATION cont d'**

- Other inherent issues
	- Mirrors
	- Sensor Cleaning
	- Noise Mapping
	- Noise Reduction

#### **DSLR Camera Features**

- Mirror Lock
	- BackYard EOS
- Noise Reduction
	- Turn it off !
- –— File Type
	- Start with JPEG !

# **DSLR Image Calibration**

- Collecting DSLR Flats, Biases and Darks is tedious and confusing. Software can significantly reduce the effort.
- DeepSky Stacker (Freeware) organizes Lights Darks, Flats and Bias Frames and automatically applies them
- Astro Photography Toolshttp://www.ideiki.com/astro/ (~\$20 CDN) automatically organizes and manages the capture of all calibration frames

#### **DSLR FLATS**

- –– DSLRs, with their larger size imaging chip, are usually used in wide field imaging
- – Flats are especially important because the size of the imaging chip is large
- – $-$  This will almost always result in uneven field illumination appearing as vignetting

- –– Dust motes on the chip are usually less obtrusive (especially in <sup>a</sup> DSLR with <sup>a</sup> Sensor Cleaning utility )
- – Uneven light can result in either drop‐off of details around the edges of the image, or an increase of noise in the center if the light drop-off at the edges is corrected.
- – $-$  Amp glow is rarely a problem, however it may become evident in very long exposures (<10 minutes).
- – $-$  Ideally Flats should be taken on a 1:1 ratio with the lights. Good practice is to have at least 30 Flats to average out.

- Flats need to be taken with the camera in the identical orientation and focus as the light frames
- Leave the camera untouched on the telescope
	- – $-$  Take Flats either indoors with light screen

or

- Leave camera/telescope on the mount
	- Take Flats the next morning against <sup>a</sup> clear blue sky opposite the sun
- Set camera in AV mode
	- – $-$  Let camera select the correct exposure
	- – $-$  Take note of the shutter speed/exposure time
	- $-$  Shoot as many Flats as Light frames

### **DSLR FLATS**

Original Light Frame: (M33, 6in f/5 astograph, Canon D1000

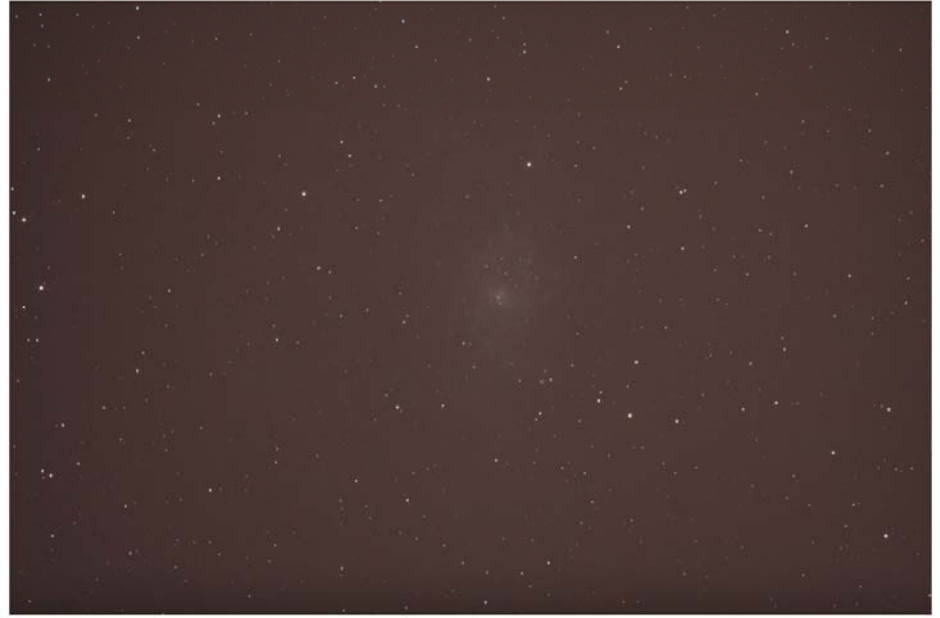

180 seconds at ISO 800 - single frame)

Artificially stretched to illustrate uneven illumination

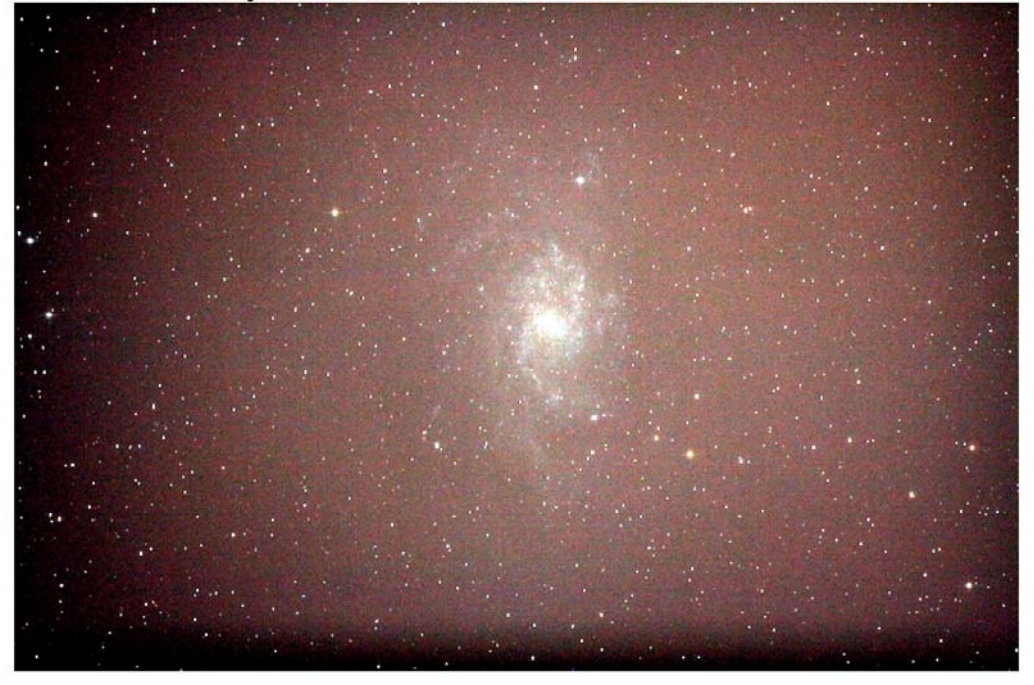

**Example of Master Flat** 

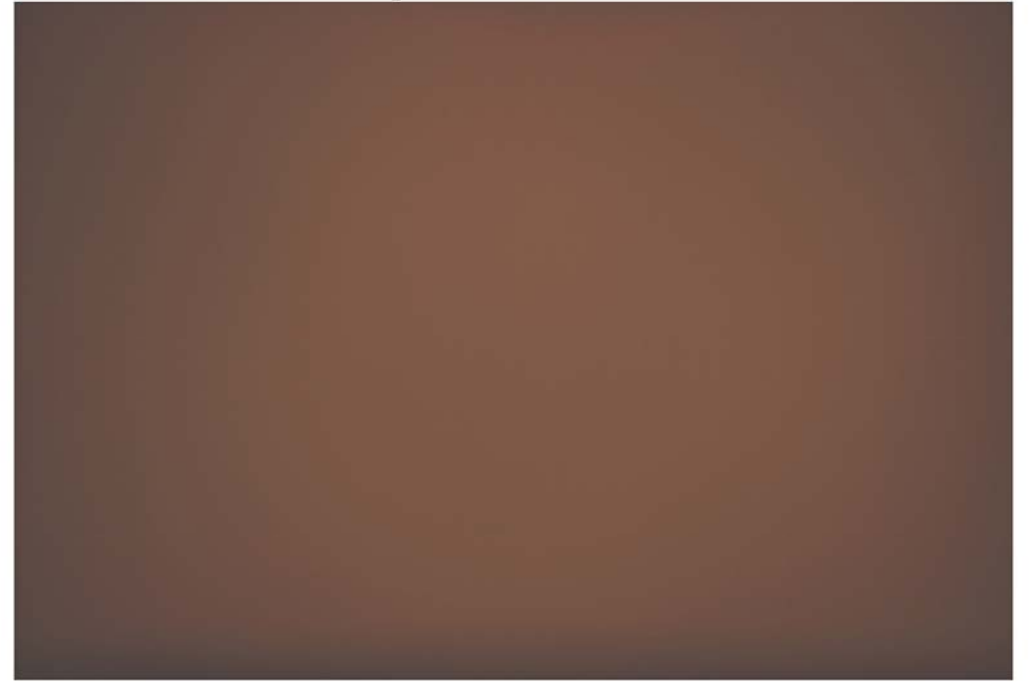

After applying the Flat to the Light

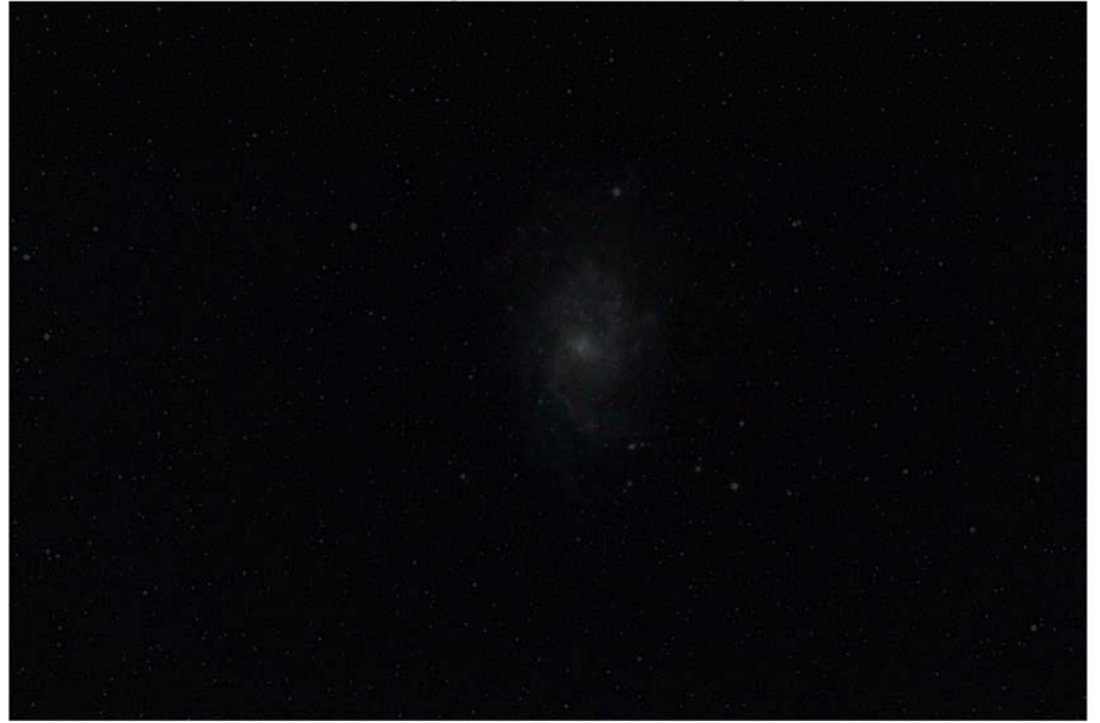

Artificially stretched to illustrate illumination correction

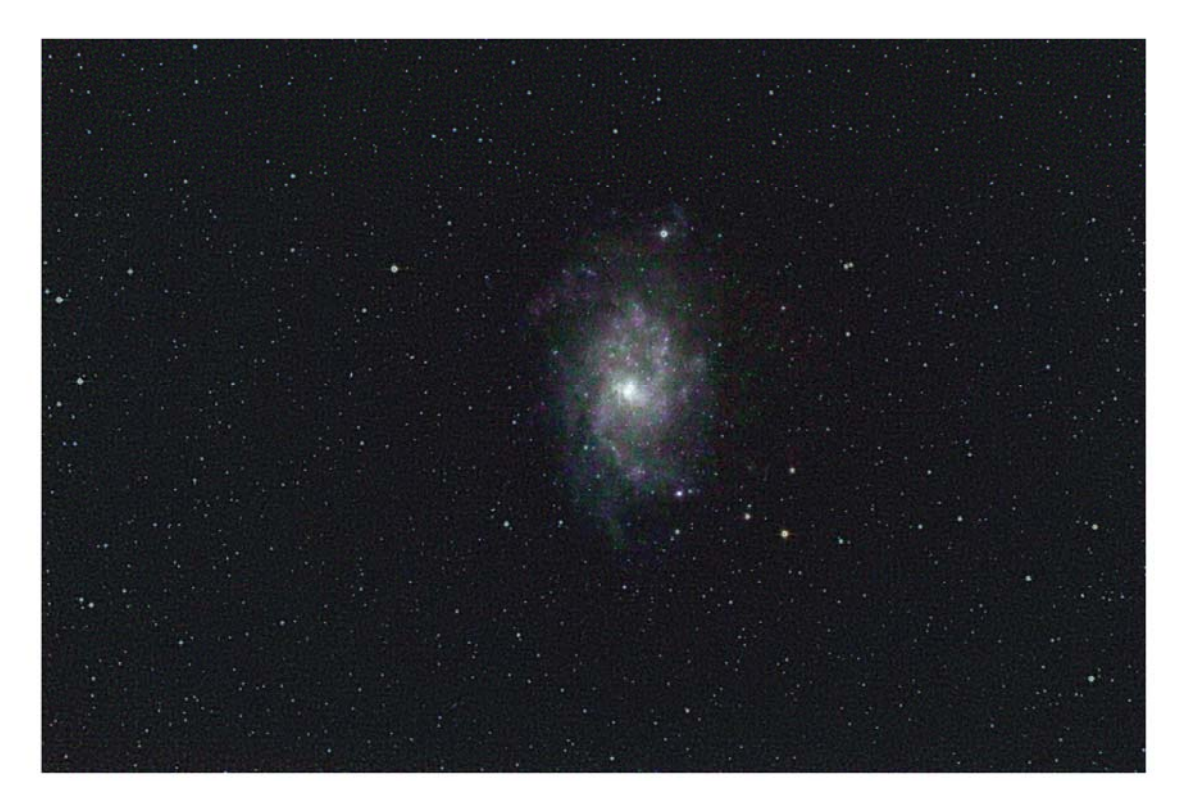

After subsequent post processing

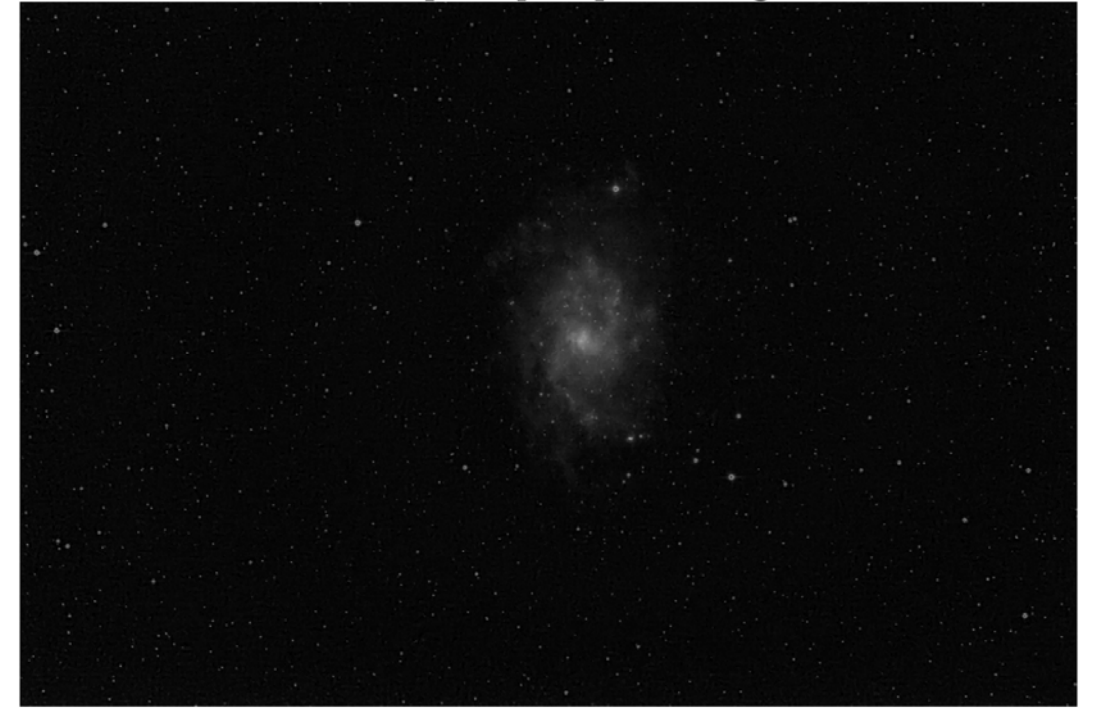

#### **DSLR DARKS**

- – Dark frames will record hot pixels (red spots) and inherent noise (typically seen as horizontal or vertical banding)
- – Removing these errors greatly improves the final image and is <sup>a</sup> superior method than dealing with hot pixels and banding in post‐processing.

#### **DSLR DARKS**

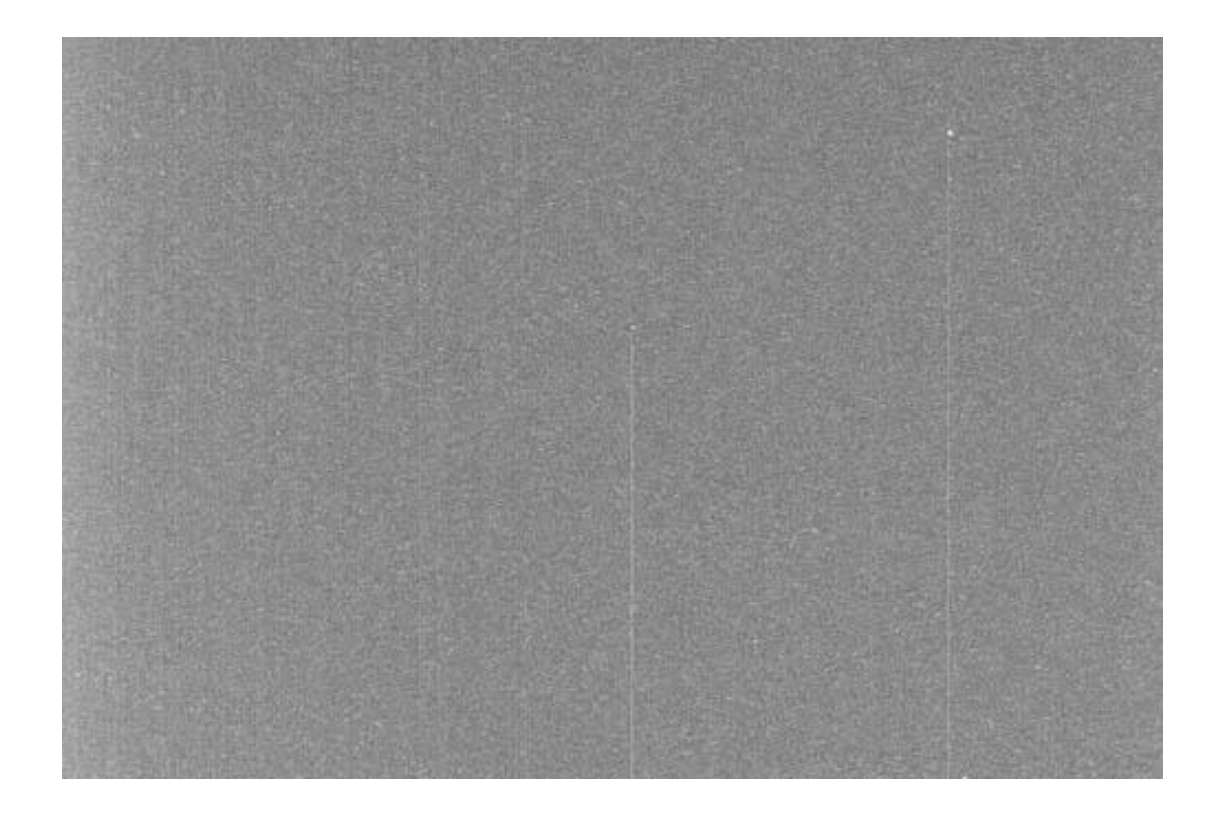

#### **DSLR DARKS cnt d'**

- – Collect your Dark frames at the same time as your Light frames
- – They must be taken at the same camera settings and temperature as the lights, BUT with the telescope cap on
- – $-$  Ideally, shoot at a 1:1 ratio with the Light frames

#### **DSLR BIAS**

- Bias Error is when the CMOS or CCD chip of the camera generates <sup>a</sup> signal that is created by the internal electronics of the camera just by reading the content/data
- $-$  Collect Bias frames the same time as Light frames
- $-$  Ideally, shoot at a 1:1 ratio with the Light frames
- $-$  Set the camera in Manual mode and dial to the fastest shutter speed available